## **如何用股票软件自设公式-条件选股 gupiaozhishiba.com**

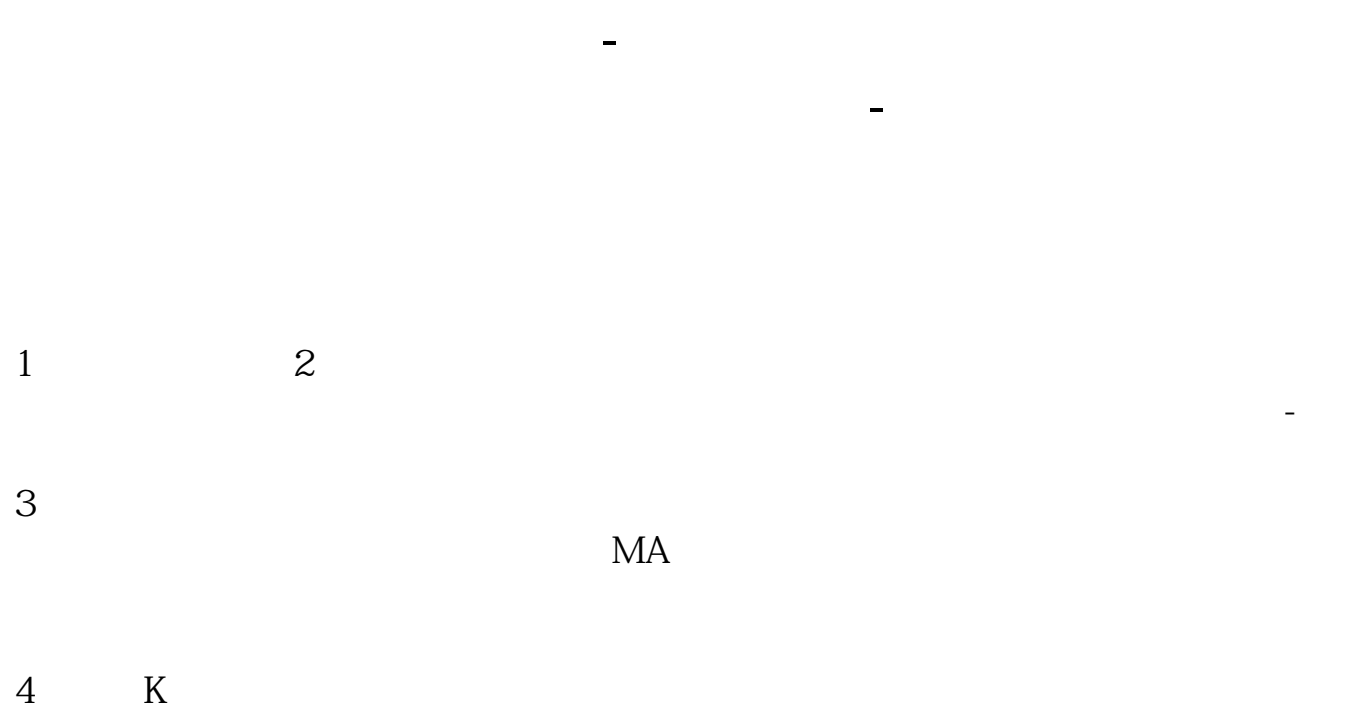

 $1.$  1.  $12$ 

点击"智能"菜单下面的"傻瓜选股",进入相应界面。  $2.$ 

 $3.$  $4.$ 

 $APP$ ,  $-$ 

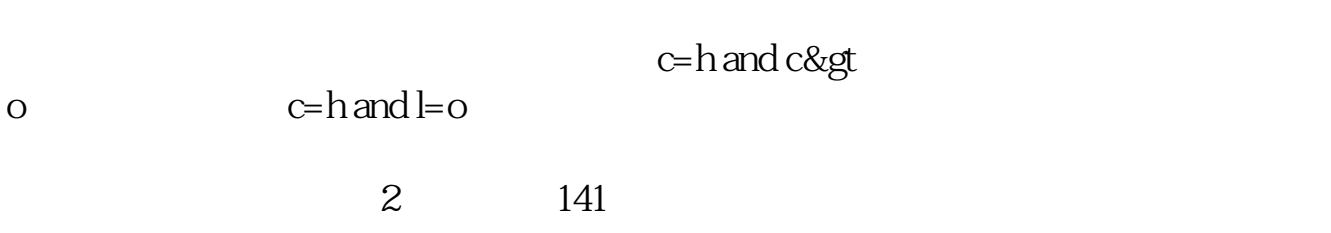

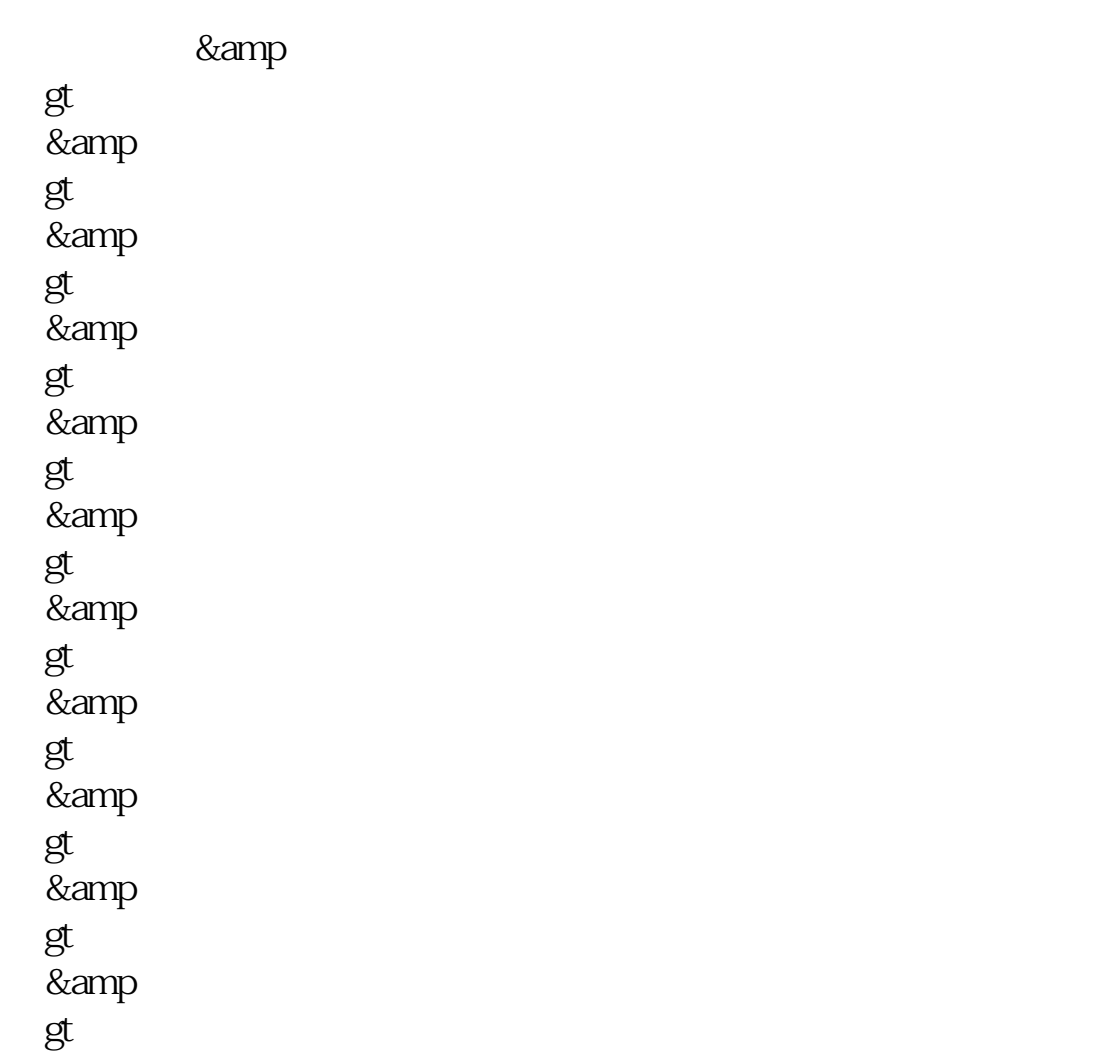

## **如何用股票软件自设公式-条件选股 gupiaozhishiba.com**

&  $gt$ &amp gt; select vol&amp gt  $=2$ \*ref(vol 1) vol  $ref(vol,1)$  e \*://\*sw2000\*.cn■通达信使用方法特别补充(特意为你制作了截屏图):1,先到菜 &amp gt; 公式管理器\*://\*51897\*/step1.gif2,在弹出窗口新建公式\*://\*51897\*/step2.gif3,在 \* //\*51897\*/step3.gif4 功能& gt; &amp gt; &amp gt<br>\* //\*51897\*/step4.gif5 0K \*://\*51897\*/step5.gif6<br>\*://\*51897\*/ans12.gif  $*$  //\*51897\*/ans11.gif7 QQ:8268783 zmkk81@yahoo\*.cn [下载:股票软件选股器如何使用.pdf](/neirong/TCPDF/examples/output.php?c=/article/32863941.html&n=股票软件选股器如何使用.pdf) [《东方财富股票质押多久》](/author/8147.html) [《学会炒股票要多久》](/read/8269.html) [《购买新发行股票多久可以卖》](/chapter/9085.html) [《股票日线周线月线时间多久》](/store/9706.html)  $\overline{\phantom{a}}$  (  $\overline{\phantom{a}}$  ) and  $\overline{\phantom{a}}$  (  $\overline{\phantom{a}}$  ) and  $\overline{\phantom{a}}$  (  $\overline{\phantom{a}}$  ) and  $\overline{\phantom{a}}$ [下载:股票软件选股器如何使用.doc](/neirong/TCPDF/examples/output.php?c=/article/32863941.html&n=股票软件选股器如何使用.doc) [更多关于《股票软件选股器如何使用》的文档...](https://www.baidu.com/s?wd=%E8%82%A1%E7%A5%A8%E8%BD%AF%E4%BB%B6%E9%80%89%E8%82%A1%E5%99%A8%E5%A6%82%E4%BD%95%E4%BD%BF%E7%94%A8)

<https://www.gupiaozhishiba.com/article/32863941.html>